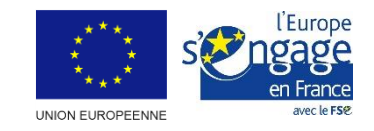

### **MINISTÈRE** DU TRAVAIL, **DE L'EMPLOI ET DE L'INSERTION**

Liberté Égalité Fraternité

# Choisir le plan de financement dans un AAP

MDFSE+ 2021-2027

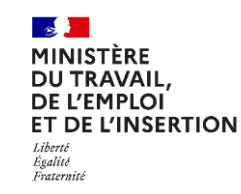

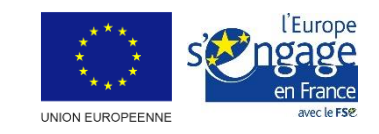

Lors de la création d'un Appel à projets, le service gestionnaire doit sélectionner pour chaque objectif spécifique ouvert le(s) profil(s) de plan de financement disponible(s) pour les porteurs de projets.

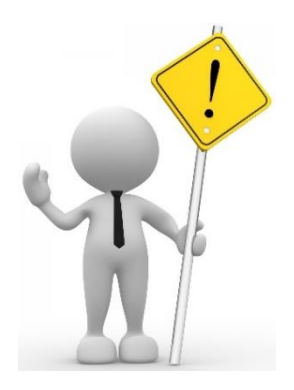

En fonction de l'objectif de l'Appel à projet, le service gestionnaire doit créer un profil de plan de financement par catégorie/type d'opérations afin de limiter le nombre de forfaits ouverts et de garantir une égalité de traitement entre les candidats. Tous les porteurs qui mettent en œuvre le même type d'opération, doivent se voir appliquer la même OCS\*.

*\*En application du « Guide sur les options simplifiées en matière de coûts: financement à taux forfaitaire, barèmes standard de coûts unitaires, montants forfaitaires » de la Commission européenne à la suite de l'entrée en vigueur du règlement (UE, Euratom) 2018/1046*

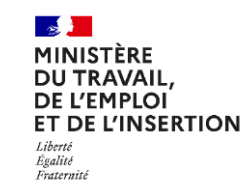

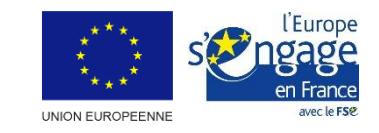

### **Accès au volet Profils de plan de financement**

Pour accéder au volet « Profils de plan de financement », le service gestionnaire doit d'abord créer son Appel à projets en remplissant intégralement le volet « Informations générales », puis sélectionner les objectifs spécifiques visés par son Appel à projets dans le volet « Cadre d'intervention ». La partie « Profils de plan de financement » devient alors éditable.

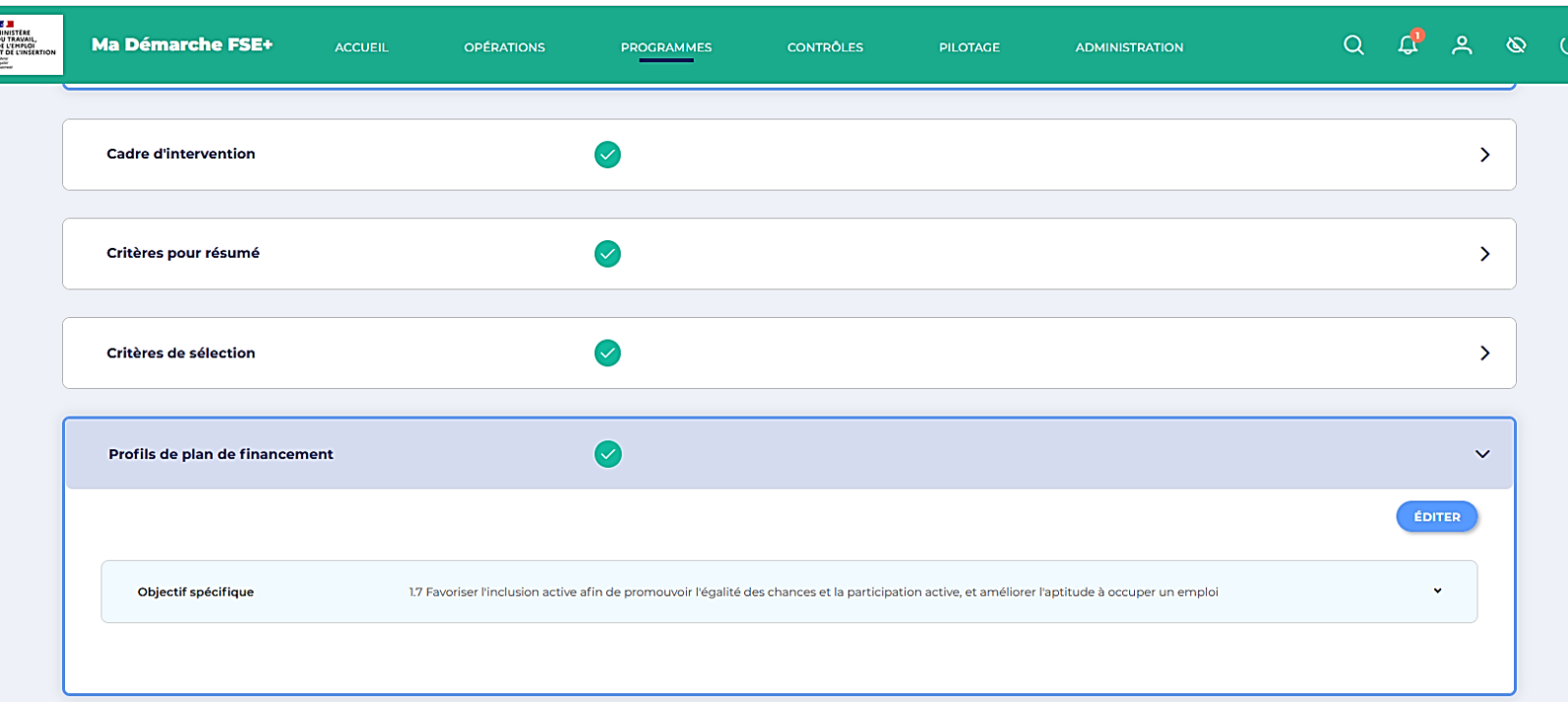

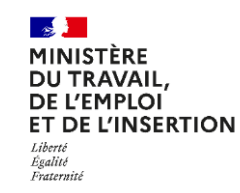

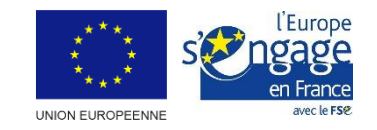

### **Sélection des profils**

Pour sélectionner les profils de plan de financement, le service gestionnaire doit cliquer sur « éditer ».

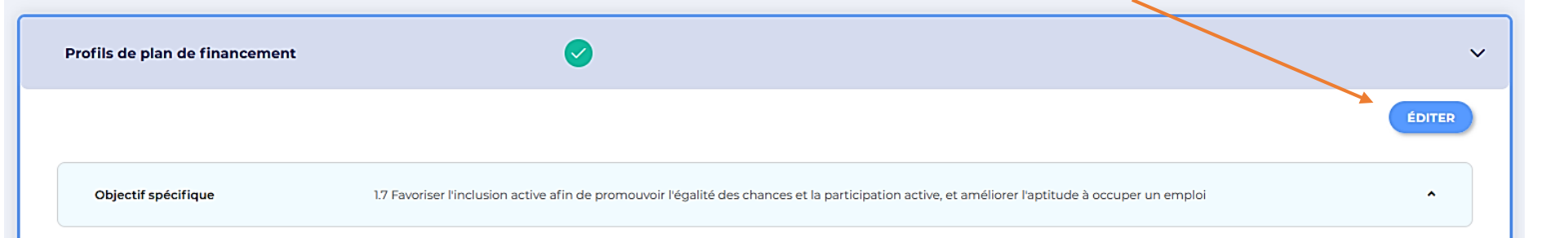

Pour chaque objectif spécifique, les profils de plan de financement existants s'affichent et sont sélectionnables en cliquant sur la croix bleue sur la ligne correspondante.

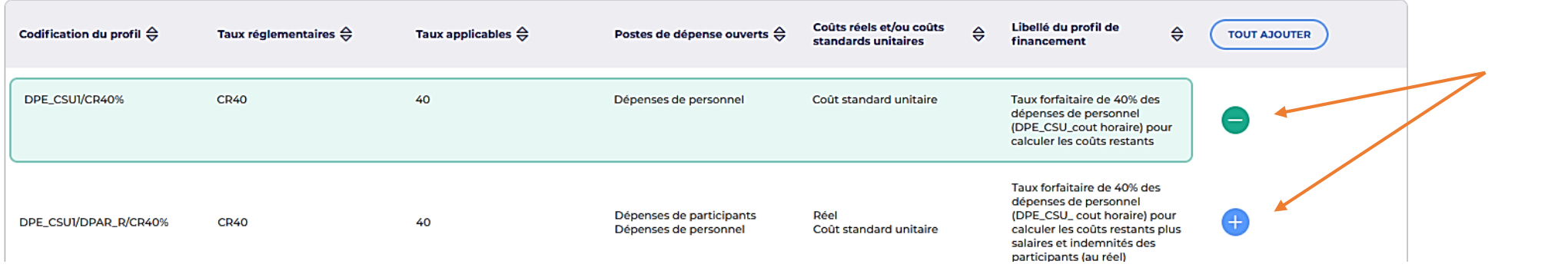

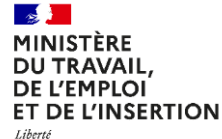

Fraternité

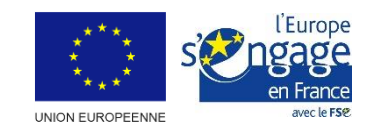

Si le service gestionnaire souhaite ouvrir l'ensemble des plans de financement pour un objectif spécifique, il peut cliquer sur « tout ajouter » en haut de la colonne correspondante.

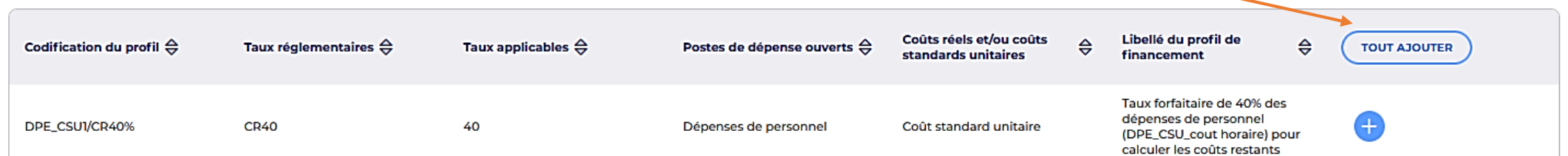

Il n'est néanmoins pas recommandé d'ajouter l'ensemble des profils de plan de financement à un OS afin de ne pas créer une trop forte *complexité pour les porteurs de projets.*

Une fois les profils de plan de financement sélectionnés, un récapitulatif apparait sous le tableau sous la mention « liste des profils de financement ajoutés ».

Après la sélection des profils pour chaque OS, le service gestionnaire valide le volet « Profils de plan de financement ».

DPE CSUI/DPAR R/CR40% × Taux forfaitaire de 40% des dépenses de personnel (DPE\_CSU\_ cout horaire) pour calculer les coûts restants plus salaires et indemnités des participants (au réel) × DPE\_CSUI/DPF\_R/DPEXT\_R Taux forfaitaire de 15% des dépenses de personnel (CSU\_coût horaire) pour calculer les dépenses indirectes /DPAR\_R/DPI15%

Liste des profils de financement ajoutés

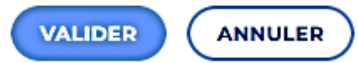

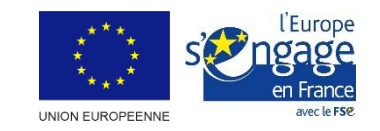

# Présentation des profils de plan de financement

Il existe actuellement 17 profils de plan de financement sélectionnables dans MDFSE+.

Actuellement, les services gestionnaires n'ont pas la possibilité de créer des profils supplémentaires ou de moduler les taux *existants, cette fonctionnalité sera disponible lors d'une évolution du système.*

Les 17 profils de plan de financement se déclinent autour des forfaits prévus règlementairement :

- Le forfait de dépenses indirectes de 7%
- Le forfait de dépenses indirectes de 15%
- Le forfait de coûts restants de 40% des dépenses de personnel
- Le forfait de coûts restants de 40% des dépenses de personnel et des salaires des participants
- Le forfait de 20% pour calculer les dépenses de personnel

Chaque forfait est décliné en plusieurs profils en fonction de la nature des dépenses de son assiette (au réel, selon un coût standard unitaire – ex : CSU de 1720h – ou la possibilité de combiner réel et CSU dans les dépenses de personnel d'une même opération).

 $\frac{1}{2}$ MINISTÈRE<br>DU TRAVAIL,<br>DE L'EMPLOI<br>ET DE L'INSERTION

# Rappel des forfaits

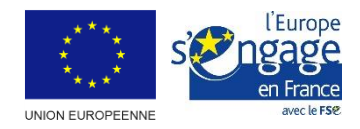

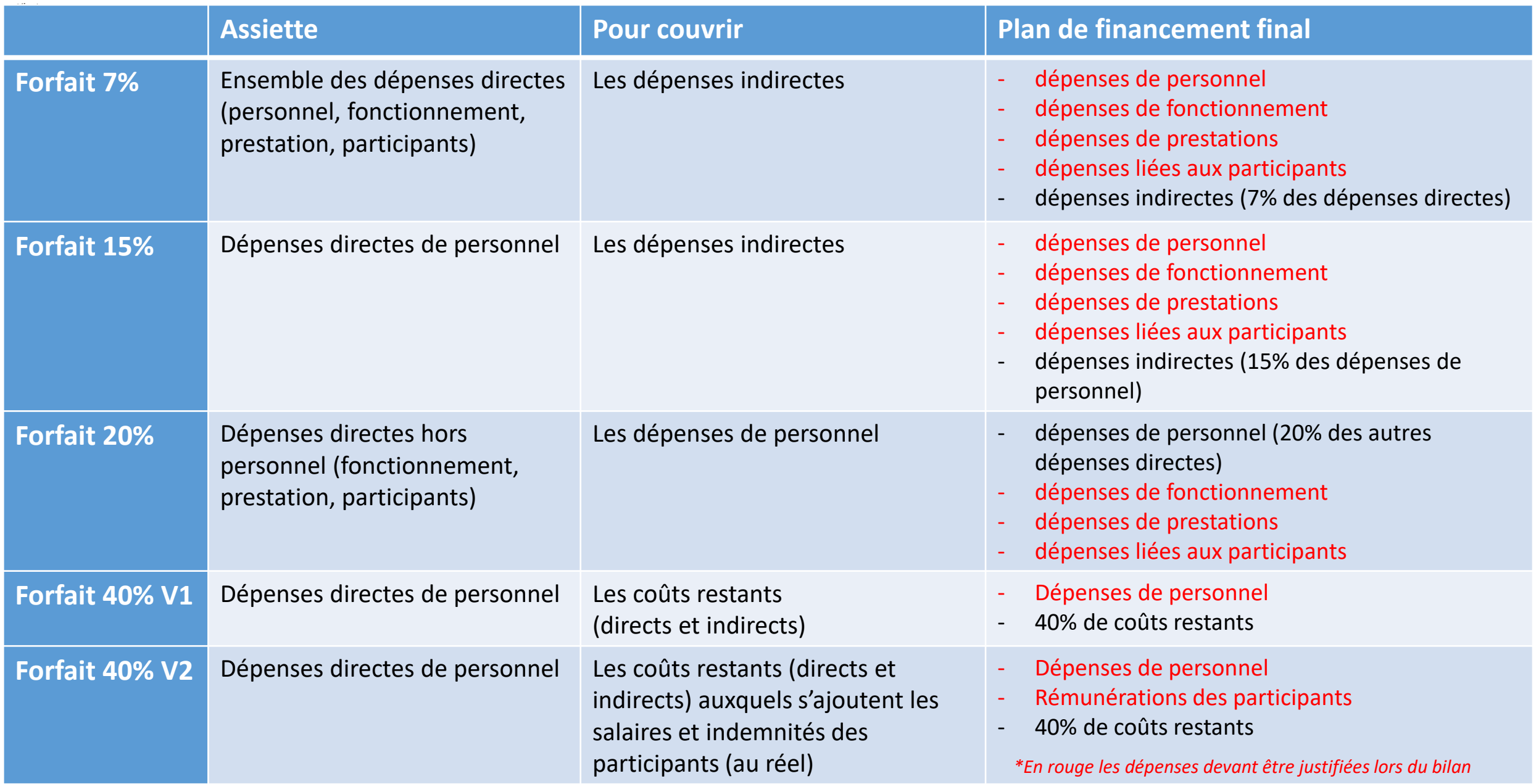

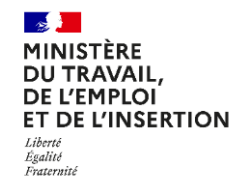

### Présentation des profils de plan de financement

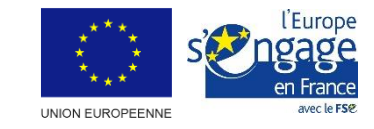

#### **Le tableau des profils se présente comme suit :**

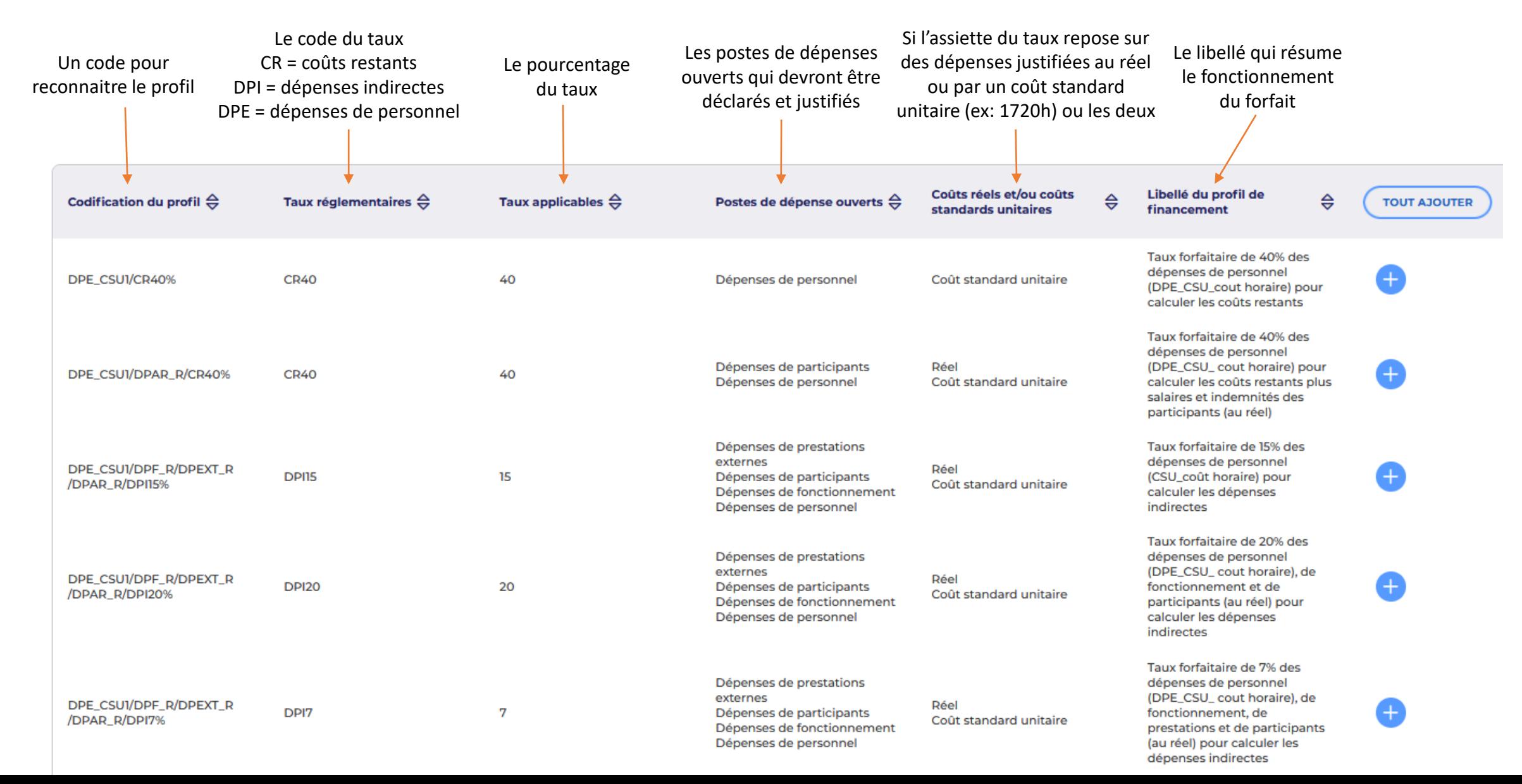

**DU TRAVAIL** DE L'EMPLOI **ET DE L'INSERTION** .<br>Fraternitë

MINISTÈRE

# Les profils de plan de financement

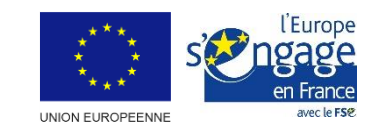

### **Les 6 profils du forfait 40% pour calculer les coûts restants**

**2 profils ont pour assiette unique les dépenses directes de personnel pour calculer les coûts restants :**

**- DPE\_R/CR40%\*\*** : Taux forfaitaire de 40% (représentant les coûts restants) des dépenses de personnel déclarées au réel

**- DPE\_CSU1/ CR40%** : Taux forfaitaire de 40% (représentant les coûts restants) des dépenses de personnel déclarées au coût horaire 1720h

**Forfait 40% CR40\***

**2 profils ont pour assiette unique les dépenses directes de personnel pour calculer les coûts restants, avec un plan de financement comprenant les salaires et indemnités participants au réel:**

- **DPE\_R/DPAR\_R/ CR40%** : Taux forfaitaire de 40% (coûts restants) des dépenses de personnel déclarées au réel
- **DPE\_CSU1/ DPAR\_R/ CR40%** : Taux forfaitaire de 40% (coûts restants) des dépenses de personnel déclarées au coût horaire 1720h

**Dépenses devant être justifiées :**

- Dépenses de personnel
- Salaires de participants

#### **Dépenses devant être justifiées :**

Dépenses de personnel

DE L'EMPLOI **ET DE L'INSERTION** 

## Les profils de plan de financement

**Les forfaits pour calculer les dépenses indirectes**

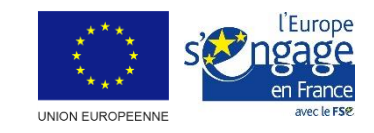

**Forfait 15% DPI15**

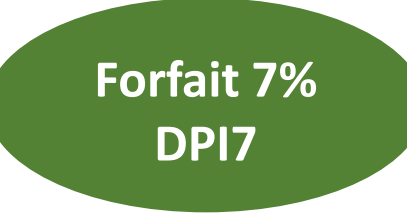

#### **3 profils permettent de forfaitiser les dépenses indirectes sur la base des dépenses directes de personnel :**

**- DPE\_R/DPF\_R/DPEXT\_R/ DPAR\_R/DPI15% :** Taux forfaitaire de 15% des dépenses de personnel au réel pour calculer les dépenses indirectes

**- DPE\_CSU1/DPF\_R/DPEXT\_R/ DPAR\_R/DPI15% :** Taux forfaitaire de 15% des dépenses de personnel au coût horaire 1720h pour calculer les dépenses indirectes

#### **Dépenses devant être justifiées :**

L'ensemble des dépenses directes : dépenses de personnel, dépenses de fonctionnement, dépenses de prestations, dépenses liées aux participants

**3 profils permettent de forfaitiser les dépenses indirectes sur la base de l'ensemble des dépenses directes (DPE, DPF, DPR, DPA) :**

**- DPE\_R/DPF\_R/ DPEXT\_R/ DPAR\_R/DPI7% :** Taux forfaitaire de 7% des dépenses de personnel au réel, de fonctionnement, de prestations et de participants pour calculer les dépenses indirectes

**- DPE\_CSU1/DPF\_R/ DPEXT\_R/ DPAR\_R/DPI7% :** Taux forfaitaire de 7% des dépenses de personnel au coût horaire 1720h, de fonctionnement, de prestations et de participants pour calculer les dépenses indirectes

#### **Dépenses devant être justifiées :**

L'ensemble des dépenses directes : dépenses de personnel, dépenses de fonctionnement, dépenses de prestations, dépenses liées aux participants

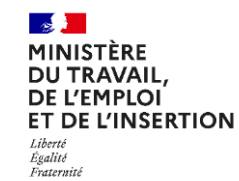

# Les profils de plan de financement

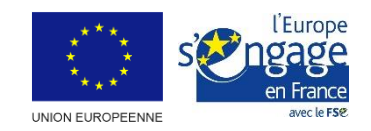

### **Le forfait « 20% » pour calculer les dépenses de personnel**

Ce taux forfaitaire de 20 % est un maximum autorisé par le règlement, il est possible de le moduler (de 5 en 5) en fonction des types d'opération

**Forfait « 20% » DPE20**

**Un profil permet de forfaitiser les dépenses de personnel sur la base de l'ensemble des autres dépenses directes :**

**DPF\_R/DPEXT\_R/DPAR\_R/DPE20% :** Taux forfaitaire de 20% des dépenses de fonctionnement, de prestations et de participants pour calculer les dépenses de personnel

**DPF\_R/DPEXT\_R/DPAR\_R/DPE15% :** Taux forfaitaire de 15% des dépenses de fonctionnement, de prestations et de participants pour calculer les dépenses de personnel

**DPF\_R/DPEXT\_R/DPAR\_R/DPE10% :** Taux forfaitaire de 10% des dépenses de fonctionnement, de prestations et de participants pour calculer les dépenses de personnel

**DPF\_R/DPEXT\_R/DPAR\_R/DPE5% :** Taux forfaitaire de 5% des dépenses de fonctionnement, de prestations et de participants pour calculer les dépenses de personnel

#### **Dépenses devant être justifiées :**

Les dépenses de fonctionnement, de prestations et liées aux participants Aucune dépenses indirectes possible

**Un profil permet de combiner le forfait « 20% » « dépenses de personnel forfaitisées » et le forfait 15% « dépenses indirectes forfaitisées »**

**Forfait 20% pers +** 

**15% ind**

**DPE20/DPI15**

**DPF\_R/DPEXT\_R/ DPAR\_R/ DPE20%/ DPI15% :** application du taux forfaitaire de 20% des dépenses de fonctionnement, de prestations externes et de participants pour calculer les dépenses de personnel combiné avec le du taux forfaitaire de 15% des dépenses de personnel forfaitisées pour calculer les dépenses indirectes (soit 15% des 20% des dépenses directes de personnel) Qui se décline avec la modularité du taux forfaitaire de « 20% » : **DPF\_R/DPEXT\_R/ DPAR\_R/ DPE15%/ DPI15% DPF\_R/DPEXT\_R/ DPAR\_R/ DPE10%/ DPI15% DPF\_R/DPEXT\_R/ DPAR\_R/ DPE5%/ DPI15%**

**Dépenses devant être justifiées :**

Les dépenses de fonctionnement, de prestations et liées aux participants

MINISTÈRE **DU TRAVAIL DE L'EMPLOI** ET DE L'INSERTION Égalité Fraternité

# Les profils de plan de financement

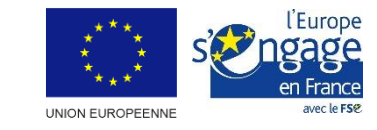

**Les autres forfaits**

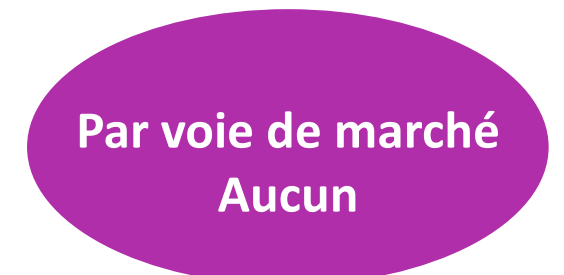

**Un profil correspond aux opérations par voie de marché : aucun forfait n'est appliqué** 

**DPEXT\_R :** Opération entièrement mise en œuvre via des prestations externes

**Dépenses devant être justifiées :** Les dépenses de prestations

Attention, pour toutes les opérations de moins de 200k€, il convient d'appliquer le taux forfaitaire de 7% qui permet de calculer les dépenses indirectes sur la base des autres dépenses directes de l'opération (en l'espèce les dépenses de prestation), et ce même si elles ne génèrent ni de dépenses indirectes ni d'autres dépenses qui pourraient être directement rattachées à l'opération. Il s'agit d'une obligation réglementaire